## **Links auf Raumbelegungspläne**

## **Link auf den Raumbelegungsplan eines konkreten Raums**

Um auf Ihrer Homepage oder in den Favoriten/Lesezeichen Ihres Browsers einen Link zum Raumbelegungsplan eines konkreten Raumes hinzuzufügen, können Sie diesen Link verwenden:

<https://qisweb.hispro.de/tuc/rds?state=wplan&act=Raum&pool=Raum&raum.rgid=105>

Die Zahl nach "raum.rgid" (im Link "105", welches die Raum-ID des Audimax ist) muss noch durch die Raum-ID des gewünschten Raums ersetzt werden. Erfragen Sie diese bei Bedarf beim [Support.](mailto:studienportal@tu-clausthal.de) Verweisen Sie bitte in Ihrer Anfrage auf diese Anleitung.

Direkt-Link: **[https://dokufarm.tu-clausthal.de/studienportal-wiki/doku.php?id=erste\\_schritte\\_im\\_studienportal:informationen\\_fuer\\_institute:links\\_auf\\_raumbelegungsplaene](https://dokufarm.tu-clausthal.de/studienportal-wiki/doku.php?id=erste_schritte_im_studienportal:informationen_fuer_institute:links_auf_raumbelegungsplaene)** Letzte Aktualisierung: **2016/10/28 11:01**

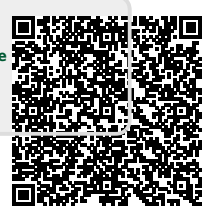

https://dokufarm.tu-clausthal.de/studienportal-wiki/doku.php?id=erste\_schritte\_im\_studienportal:informationen\_fuer\_institute:links\_auf\_raumbelegungsplaene Dieses Dokument stammt aus der Dokuwiki-Instanz mit dem Titel [Studienportal-Wiki](https://dokufarm.tu-clausthal.de/studienportal-wiki/), die vom [Rechenzentrum der Technischen Universität Clausthal](https://www.rz.tu-clausthal.de/) bereitgestellt wird.